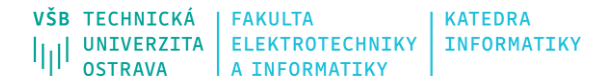

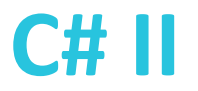

# **Windows Forms**

Ing. Michal Radecký, Ph.D.

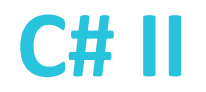

# **.NET framework, .NET 5, .Net Core**

- .NET framework
	- Běhový framework primárně na MS Windows
	- Obsahuje m.j. Common Language Infrastructure (CLI), Framework Class Library (FCL), Common Language Runtime (CLR), podpora vícejazyčnosti
	- Poslední verze 4.8 (2019)
- .NET Core
	- Oproti .NET frameworku je z principu multiplatformní
	- Free a open-source (MIT), modernější a výkonnější přístup
	- Poslední verze 3.1 (2019)
- .NET
	- Pokračování konceptu .NET Core (přejmenování)
	- Aktuální verze 6, obsahuje C# 10, F# 6

**.NET Framework tomorrow** 

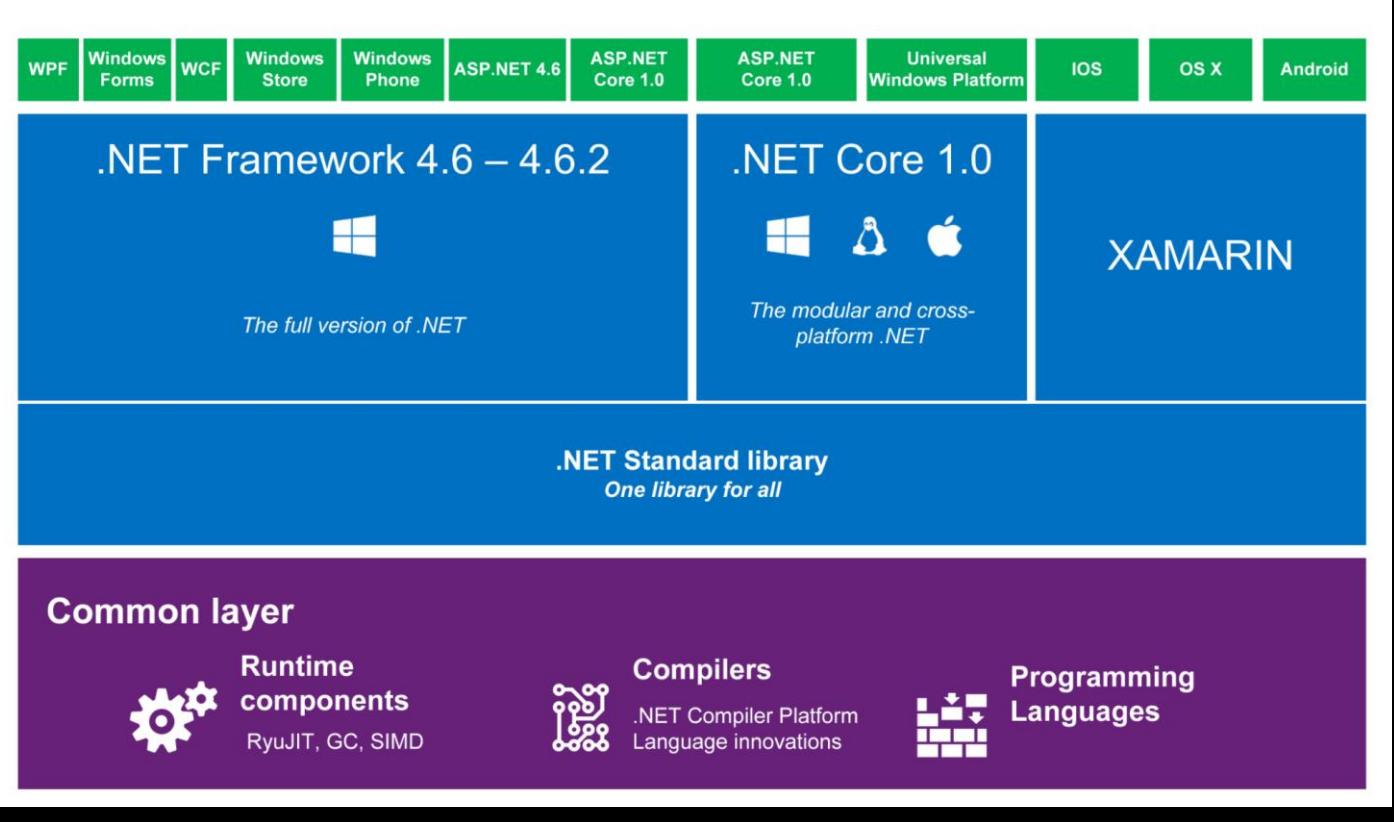

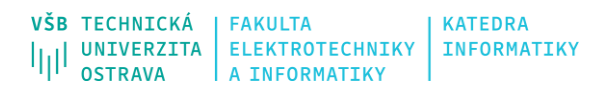

#### **C# II**

### **.NET 5**

- .NET Standard
	- Vrstva architektury, která umožnila vývoj .NET aktuálním směrem (eliminace .NET Frameworku)
	- Formální specifikace rozhraní .NET API napříč platformami, jednotná knihovna pro další navazující technologie
- .NET 5 "nahrazuje" vrstvu .NET Standard a vystupuje jako jednotný produkt (vč. .NET standard) sjednocující všechny .NET běhové prostředí/aplikační modely do jedné platformy.

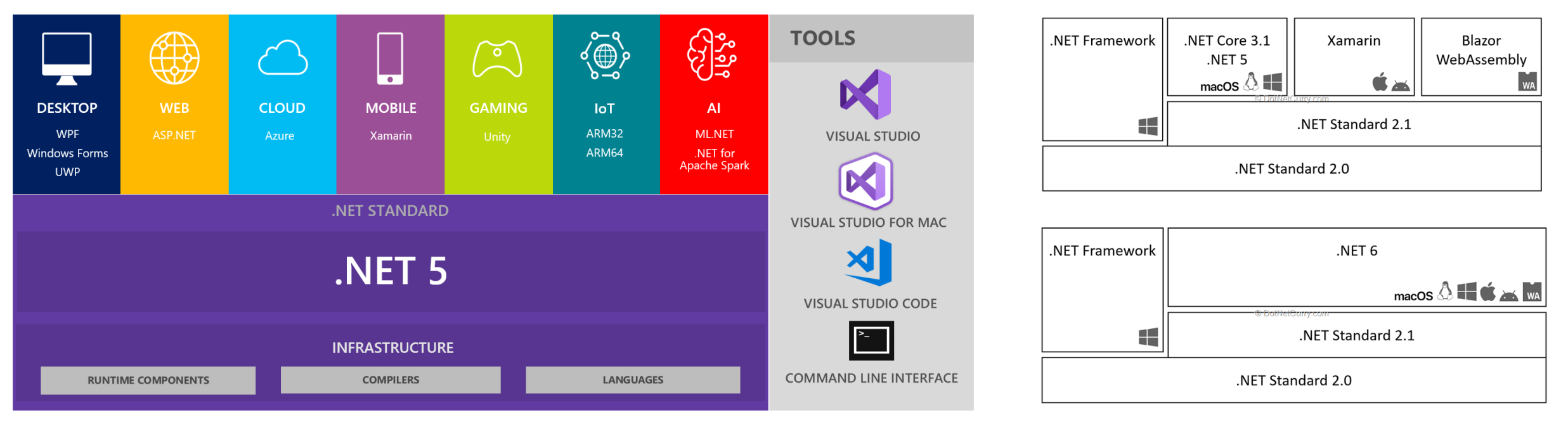

#### **INFORMATIKY**

### **.NET 6**

VŠB TECHNICKÁ

- Ještě více zaměřeno na unifikaci a univerzálnost platformy jako takové
- Novinky
	- Snadnější vývoj nové možnosti C# 10
	- Vyšší výkon a nasazení (hot reload)
	- Blazor, .NET MAUI

**KATEDRA** 

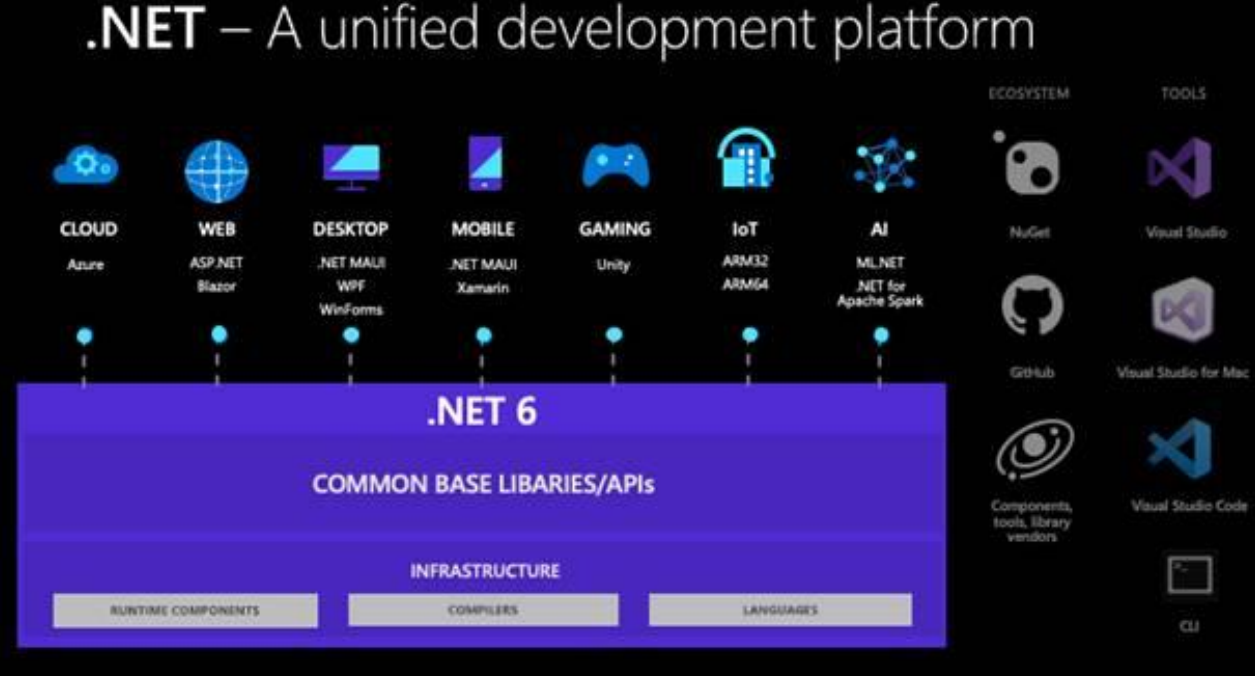

- <https://docs.microsoft.com/cs-cz/dotnet/core/whats-new/dotnet-6>
- <https://devblogs.microsoft.com/dotnet/whats-new-in-windows-forms-in-net-6-0/>

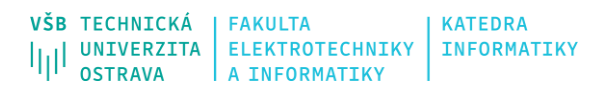

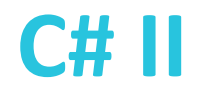

#### **Windows Forms**

- Uživatelské rozhraní pro systémy Windows (primárně)
- Následník MFC (Microsoft Foundation Class Library) v C++
- Dnes i jako součást .NET 5+ (to neznamená, že WF jsou multiplatformní) **Pozor na možné odlišnosti v rámci vývoje .NET a .NET Framework**
- Využívá principu "event-driven" paradigmatu
- Poskytuje napojení ovládacích prvků na systémové Windows API, a to v rámci tzv. managed kódu (CLR), což oproti MFC (kde je vše na programátorovi) přináší snadnější a bezpečnější vývoj
- GDI+ Graphics Design Interface je základní součást Windows a je zodpovědná za 2D grafiku (prvky UI, obrázky, atd.) ve vazbě na HW. GDI+ je knihovna (vyšší úroveň abstrakce) pro snadnou manipulaci s grafikou.

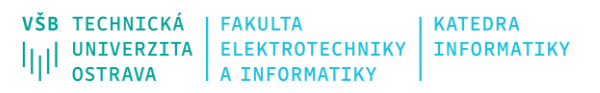

### **Hierarchie ovládacích prvků**

- Veškeré ovládací prvky UI jsou děděny z třídy Control
- Další důležitou třídou je kontejner pro okna/dialogy – Form

#### **System.Windows.Controls.Control**

**<https://docs.microsoft.com/en-us/dotnet/api/system.windows.controls.control?view=net-5.0>**

#### **System.Windows.Forms.Form**

**<https://docs.microsoft.com/en-us/dotnet/api/system.windows.forms.form?view=net-5.0>**

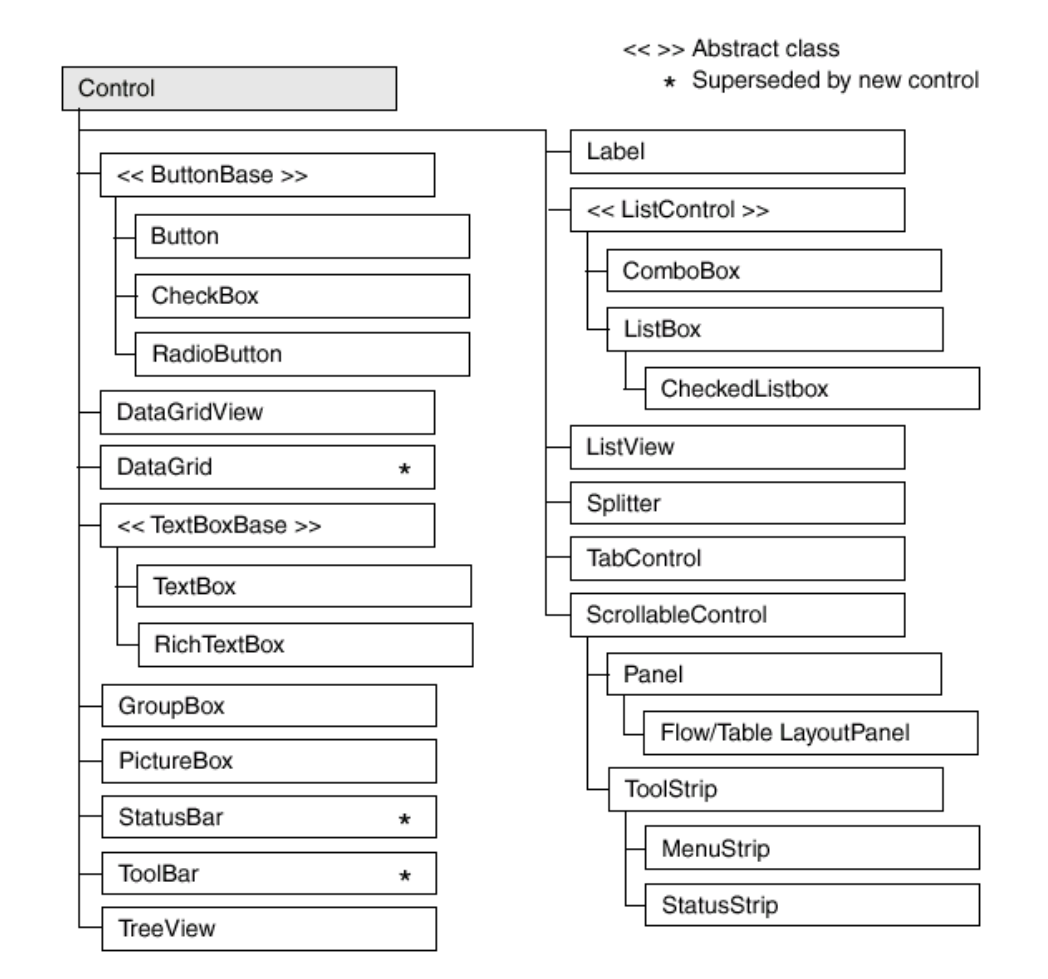

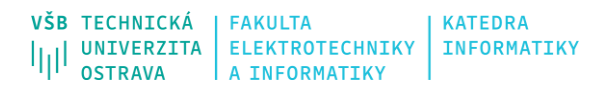

# **Partial třídy**

- Klíčové slovo umožňující rozdělení specifikace jedné třídy (class, struct, interface) do více fyzických souborů
- Musí být dodržen namespace i stejné deklarace (např. private)
- Při kompilaci dochází ke spojení deklarací
- Klíčové slovo partial lze používat i u metod deklarace vs. definice/implementace
- Důležité pro případy, kdy třída je jednak generována automaticky (designerem) a zároveň obsahuje vlastní vytvořený kód

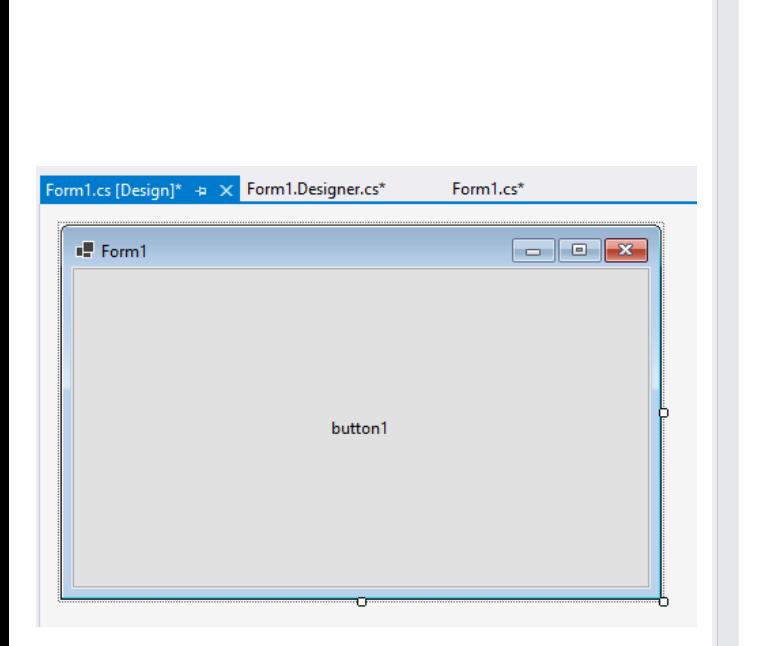

 $\begin{array}{l} \texttt{VŠB} \texttt{TECHNICK\'A} \texttt{FAKULTA} \\ \texttt{I|I|I} \texttt{UNIVERZITA} \texttt{ELEKTROTECHNIKY} \texttt{INFORMATIKY} \\ \texttt{OSTRAVA} \texttt{A INFORMATIKY} \end{array}$ 

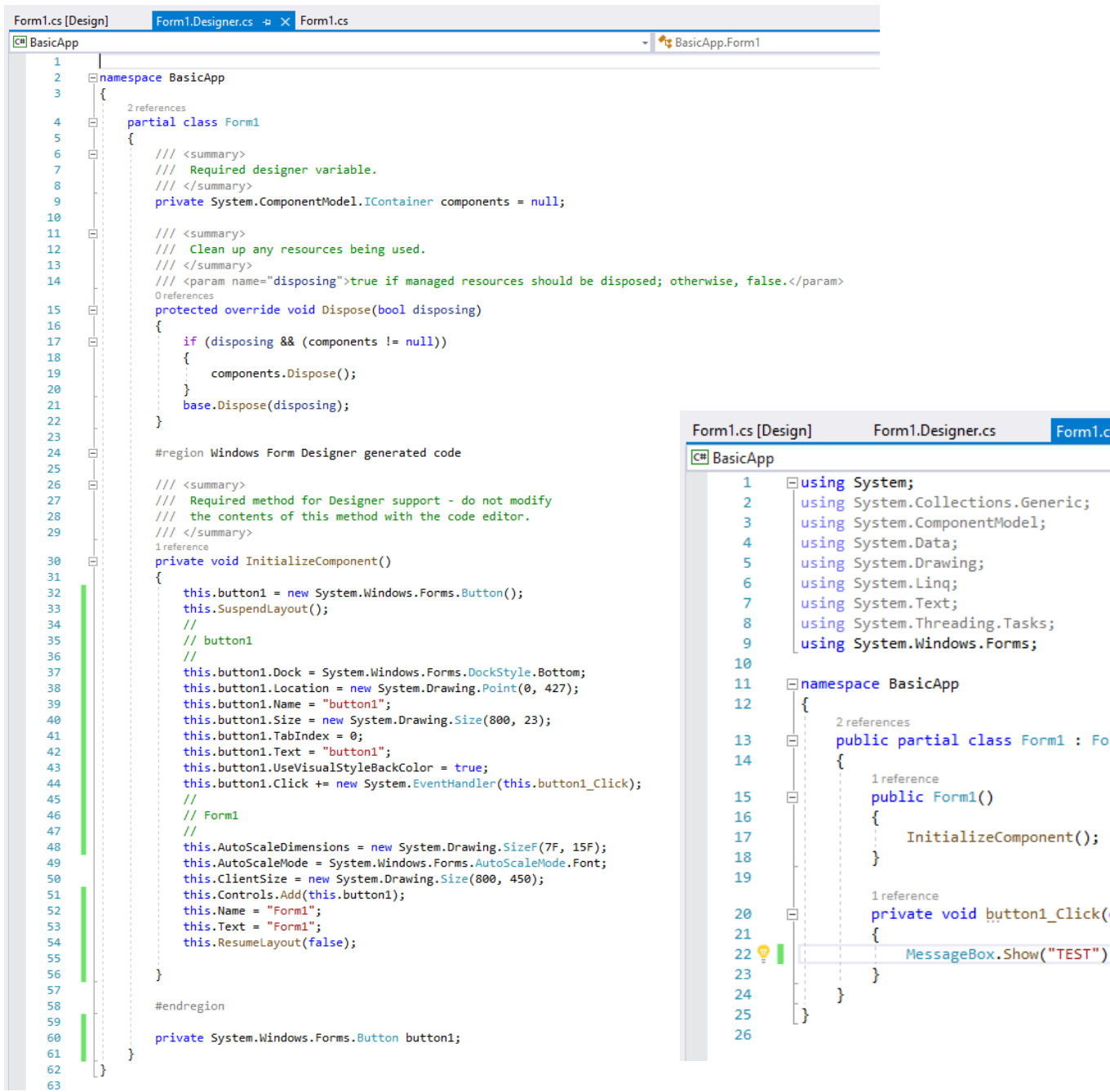

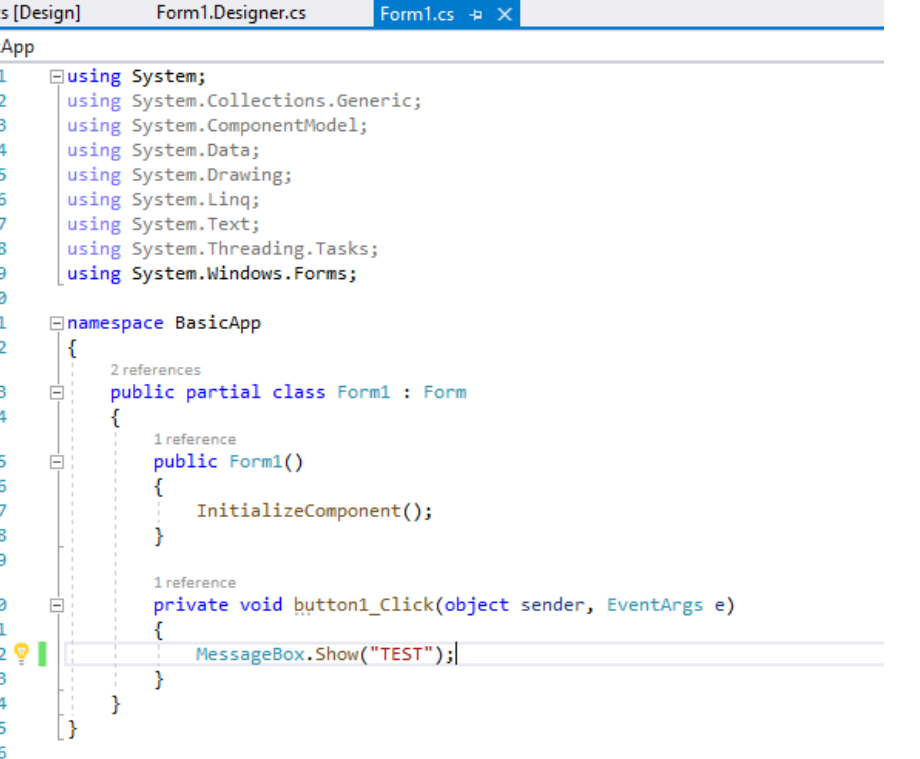

**C# II**

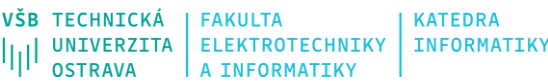

## **Designer**

#### • Toolbox

• Databáze komponent, které je možné využít v rámci návrhu UI

#### • Properties

- Nastavování veškerých vlastností daných prvků
- Vazba na kód v souboru Form1.Designer.cs
- Events
	- Definice metod pro zpracování událostí
	- Vazba na kód v souboru Form1.cs

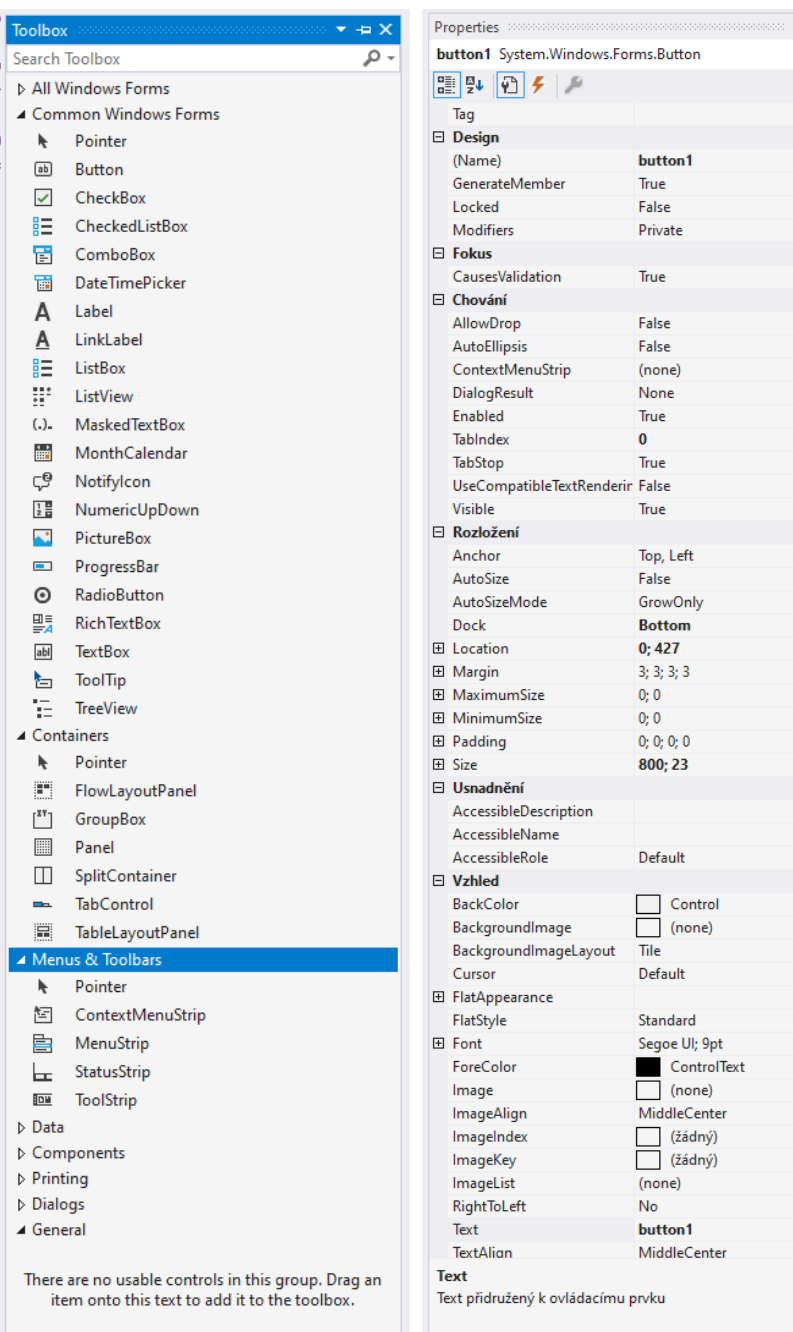

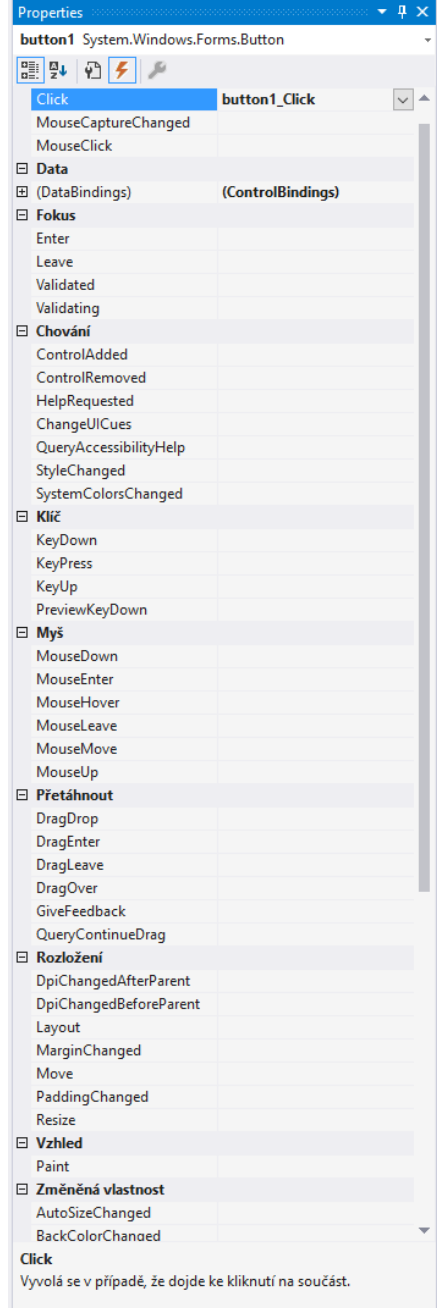

- 4 >

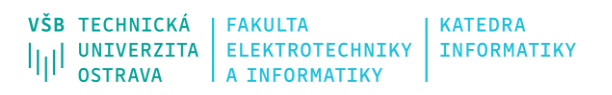

# **Zpracování událostí**

- Využívá se **principu delegátů** pro propojení událostí s metodami pro jejich zpracování (EventHandler, EventHandler<TEventArgs>)
- K dané události se registrují metody, které se v případě vyvolání události spustí
	- One-to-many notifikace delegát spustí postupně všechny registrované metody
	- Many-to-one notifikace delegát umožňuje jednu metodu registrovat/spustit pro více událostí
	- Vše je dynamické a může se měnit v průběhu provádění kódu
- Události se zpracovávají/vyvolávají v určitém pořadí
	- S ohledem na jejich vznik
	- S ohledem na systémové pořadí, např. při zobrazení okna (https://docs.microsoft.com/en[us/dotnet/desktop/winforms/order-of-events-in-windows-forms?view=netframeworkdesktop-4.8](https://docs.microsoft.com/en-us/dotnet/desktop/winforms/order-of-events-in-windows-forms?view=netframeworkdesktop-4.8))
- Události vznikají nezávisle, ale zpracovávají se v **hlavním vláknu aplikace**!
- Možnost implementace vlastních událostí (event, delegate) [\[https://www.tutorialsteacher.com/csharp/csharp-event](https://www.tutorialsteacher.com/csharp/csharp-event)]

this.button1.Click += new System.EventHandler(this.button1\_Click); private void button1 Click(object sender, EventArgs e)

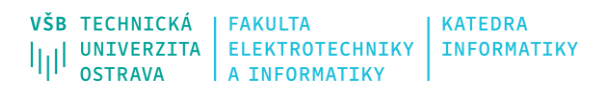

## **DataBinding**

- Princip, pomocí kterého je možné automaticky jakoukoliv, za běhu přístupnou, vlastnost (Property) ovládacích prvků změnit či nastavit.
- Simple data binding
	- Základní možnost propojení jediné vlastnosti a hodnoty, např. text v TextBoxu

```
Binding binding1 = new Binding("Text", textBox1, "Text", true,
DataSourceUpdateMode.OnPropertyChanged);
```

```
textBox2.DataBindings.Add(binding1);
```
- Complex data binding
	- Rozšířená možnost propojení, kdy se s ovládacím prvkem propojuje celá kolekce, např. DataGridView, ListBox, atd. – využití DataSource

var bindingList = new BindingList<Person>(people.Members);

```
var source = new BindingSource(bindingList, null);
```

```
dataGridView1.DataSource = source;
```
# **Vlastní uživatelské prvky**

- UserControl
	- Snadné vytváření vlastních uživatelských komponent
	- Vše je již "připraveno" a pouze rozšiřujeme základní chování
	- Např. znovupoužitelný formulář
	- **System.Windows.Forms.UserControl** <https://docs.microsoft.com/en-us/dotnet/api/system.windows.forms.usercontrol?view=net-5.0>
- Control
	- Nejnižší úroveň tvorby vlastních ovládacích prvků
	- Je třeba implementovat chování, vnitřní logiku i grafickou reprezentaci
	- Např. analogové hodiny
	- **System.Windows.Forms.Control** <https://docs.microsoft.com/en-us/dotnet/api/system.windows.forms.control?view=net-5.0>
- Rozšíření stávajících prvků
	- Pokud potřebujeme pouze upravenou funkcionalitu již existujícího prvku
	- Zdědíme a rozšíříme již existující třídu
	- Např. upravena vizualizace prvku (OnPaint)

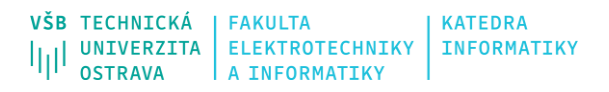

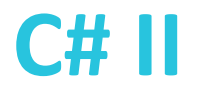

### **MDI aplikace**

- Multiple Document Interface
- Umožňuje snadno vytvářet vnořená okna a jejich řízení v rámci jedné aplikace
- Obvykle se využívají různí správci oken (externí knihovny)

```
this.IsMdiContainer = true;
Form2 f = new Form2();
f.MdiParent = this;
f.Show();
```
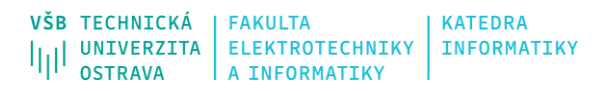

#### **C# II**

## **Další zdroje**

- [https://docs.microsoft.com/en-us/dotnet/desktop/winforms/?view=netdesktop-5.0](https://flylib.com/books/en/4.253.1.69/1/)
- [https://docs.microsoft.com/en-us/dotnet/desktop/winforms/?view=netframeworkdesktop-4.8](https://flylib.com/books/en/4.253.1.69/1/)
- [https://docs.microsoft.com/en-us/visualstudio/designers/windows-forms-designer-overview?view=vs-2019](https://flylib.com/books/en/4.253.1.69/1/)
- [https://flylib.com/books/en/3.61.1/](https://flylib.com/books/en/4.253.1.69/1/)
- <https://flylib.com/books/en/4.253.1.69/1/>
- [https://www.youtube.com/watch?v=W6vJ\\_c9Mt6A](https://www.youtube.com/watch?v=W6vJ_c9Mt6A)
- [https://www.youtube.com/watch?v=s0\\_IuQgVEfw](https://www.youtube.com/watch?v=s0_IuQgVEfw)
- **Obecně zajímavá výuková videa:**

**<https://www.youtube.com/channel/UCJ3AxeCHGPZkMi3kRfCuiHw>**